# *SonoWave* **1.0**

# **FreeWare from** *OsoSoft* **Copyright 1993 by** *OsoSoft* **and George Campbell**

# **INTRODUCTION**

There are lots of WAV file playing utilities available for *Windows* 3.1 but most of them do just that--play WAV files. *SonoWave* is a bit different; it plays them, but does a lot more too. Here's what you can do with this program:

- 1. Play WAV files on any system which can play WAV files.
- 2. View an oscilloscope-like view of the WAV file in .05 second chunks.
- 3. View the waveform in a continuous play mode.
- 4. View the waveform of the entire file in a single window.
- 5. View a sonogram image of the file.
- 6. View a cyclogram image of the file.
- 7. Compare WAV files, perhaps even matching voice identification features.
- 8. Save the graphic image for a file in a BMP file.
- 9. Load the graphic window's contents into Windows PaintBrush for editing or printing.
- 10. Load the WAV file into the Windows Sound Recorder for editing.

# **LICENSE INFORMATION**

*SonoWave* is FreeWare. There is no registration fee for use by anyone for this program. However, you may not sell the program or use it as part of any other program or package without express written permission. Shareware distributors and BBSes, however, can distribute the program using their normal fee structure. If you distribute *SonoWave*, you must include the files, SONOWAVE.EXE and SONOWAVE.WRI

*SonoWave* and its documentation are protected under U.S. and foreign copyright laws. All rights are reserved.

The author of this program has made every effort to make it error-free. However, he takes no responsibility for its use by others.

For information on other *OsoSoft* programs, please see the end of this documentation.

# **SYSTEM REQUIREMENTS**

*SonoWave* requires Windows 3.1, WAV file playing capabilities, a mouse and hard disk.

# **INSTALLATION**

*SonoWave* was written in *Visual Basic 2.0*, so you need the VBRUN200.DLL library to use the program. If you don't already have a copy, you can download VBRUN200.ZIP from the *OsoSoft* BBS at (805) 528-3753.

Here's the installation process.

- 1. Copy VBRUN200.DLL to your WINDOWS\SYSTEM directory.
- 2. Copy SONOWAVE.EXE into its own directory or to any other directory you want to use. It's

recommended that you give *SonoWave* it's own directory, since it looks for its files in that directory.

3. Start *Windows*, then use the File/New menu in the program manager to add the *SonoWave* Icon to your desktop. If you don't understand how to do this, consult your *Windows* manual. NOTE: If you use another program, such as *Norton Desktop for Windows,* as a program manager, you'll need to consult that program's documentation for instructions on adding a new program.

4. Once the *SonoWave* Icon is on your desktop, don't forget to check the Save Changes box when you exit *Windows*.

#### **RUNNING** *FILER*

To start *SonoWave*, double-click on its icon.

#### **Playing Files with** *SonoWave*

Before doing anything with *SonoWave*, you must select a WAV file in the file list. Choose the drive and directory which holds your WAV files, using standard Windows list selection conventions. To select a file to manipulate, click once on the file name. To play a WAV file, double click on the filename or click the [Play] button.

#### **Viewing WAV Files in Other Ways**

*SonoWave* can view your WAV files in several ways, each of them unique to this program. Each display mode is controlled by one of the buttons at the left of the *SonoWave* window. Here's a description of the function of each button, working from the top to the bottom of the button list:

[Play] - plays the current WAV file on your system. You need either a sound card or the SPEAKER.DRV driver from Microsoft.

[Waveform] - Displays the oscilloscope pattern of the first .05 seconds of the WAV file.

[Next Frame] - Displays additional .05 second chunks of the current WAV file. Each click advances .05 second in the waveform.

[Continuous] -- Displays .05 second chuncks of the WAV file continuously until the end of the file.

[Scatter] - This display plots every byte in the WAV file, with each layer in one of 16 colors. Each layer represents a .05 second chunk of the file, with layers stacked on top of each other. You can use this display as a pattern for comparing entire files.

[Sonogram] -- This display plots the frequency of occurrence of each dynamic level in the file. The levels are on the Y-axis, and the frequency those levels occured throughout the file are on the Xaxis. In a typical Voice file, there will be a cluster of high value near the center of the display. Other sounds will produce their own unique Sonogram. You'll even find differences between two people saying the same word.

[Cyclogram] - Similar to the Sonogram, this display plots the average levels in the entire wave form as circles of varying sizes in the window. Again, you'll see distinct differences between different sounds, even between people's voices saying the same word or phrase.

[Dynagram] - This display plots the waveform of the current WAV file in a single window, sampling the WAV file to fit it into the space available. You can use this display to get a picture of the entire WAV file at once. Note: On long WAV files, the sampling rate may be too low to present an accurate picture of every waveform. Use this command for reference only on long WAV files.

[Save BMP] - This button saves the current image in the WAV window in a BMP file, which you can then load into any program which can read BMP files. Use this command to store images of interest to you on a permanent basis. You'll be prompted for a filename, with path information as necessary.

[PBrush] - This button creates a temporary BMP file and loads it into Windows PaintBrush for editing or printing. It's the fastest way to print a copy of an interesting display.

[Recorder] - This button loads the current WAV file into the Windows Sound Recorder mini application. There, you can edit the file, or even record a new sound in the file or record a new file. For editing, you don't need a microphone, but to record new sounds, you'll need a sound card and microphone.

# **Help Menu**

The *SonoWave* Help Menu offers a Help command with brief help for the program, an About *SonoWave* command for version information, and an Other *OsoSoft* Programs command for information on and ordering of other *OsoSoft* programs.

# **OTHER PROGRAMS**

*OsoSoft* offers a number of other Freeware and Shareware Products you may find of interest. If you enjoyed working with *SonoWave*, you'll want to look at some of these other applications. These are listed below. You can find the latest versions of these programs on Compuserve, in various forums. To find all my files, use Compuserve's IBM File Finder, searching for my CIS ID: 71571,222.

You can also download these programs from The *OsoSoft* BBS at (805) 528-3753. Anyone may log on to this system and download files immediately. Just follow the screen prompts. The *OsoSoft* BBS supports modem speeds from 300 to 14400 bps. Set your communications parameters to 8/N/1.

# *BurnIn 4.5*

This program, which runs under MS-DOS 3.3 or later, is a complete system exerciser. By running *BurnIn*, you can thoroughly test every part of your PC in a continuous series of tests. I recommend running *BurnIn* for 48 hours on all new systems. If there's an intermittent problem, *BurnIn* will find it. This program is used by many systems houses and clone builders for product testing. It has been reviewed in a number of publications and has proven trouble-free and useful. Registration is just \$15.

#### *MicroText 4.5*

If you use shareware, you know how much paper you use printing out the doc files. *MicroText* lets you crunch your docs, printing the equivalent of 4 pages on every sheet of paper. It also removes excess white space for even more savings. It works with HP LaserJets and most dotmatrix printers, and offers customized settings and even a page preview feature. It has been called "The best way to print shareware documentation," by one reviewer. Registration is only \$15. You need MS-DOS 3.3, and a supported printer. Does not support *PostScript* printers.

*Fonter 6.0*

A *Windows* 3.x program, *Fonter* lets you view all your *Windows* fonts and print lists in various ways. You can print a list of all your fonts, complete with samples, or print character set charts for any font. Finally, you can print a complete book of all your fonts. *Fonter* lets you cut and paste special characters to other *Windows* applications as well. It supports *Adobe Type Manager* and *TrueType,* but does not work with *SuperPrint*. If you do complex word processing or desktop publishing in *Windows*, this program is a must.

*Fonter* requires *Windows* 3.1, 2 MB RAM, hard disk, a fully-supported Windows printer and VGA or better graphics.

*PC Computing* magazine called *Fonter* one of "The 15 Best Low-Cost Windows Utilities" in their January, 1992 issue. Registration is just \$20.

#### *MultiLabel 3.0*

*MultiLabel* does just one job, but does it extremely well. If you need to print whole sheets of labels, all with the same text, then *MultiLabel* is your answer. Your labels can include text in any Windows font, .BMP or .PCX clip art, lines, boxes and circles, and even serial numbers. *MultiLabel* supports all standard Avery Laser Label formats, and lets you use any text alignment you like for your labels. Print return address labels, diskette labels, product labels, or just about any other kind of label you can imagine. You can even customize the label size for other sheet labels. The program also has a fully-integrated database for customized labels.

*MultiLabel* requires a graphics capable printer, *Windows* 3.1, VGA or better graphics, and a mouse. Registration is just \$20.

#### *Rockford! 3.0*

Need some business cards? *Rockford*! is the tool for you. This *Windows* 3.1 program makes designing business cards a snap. You can create horizontal or vertical card designs, using all your *Windows* fonts. Options include 5 different border types, graphics drawing tools, and direct import of clip art images into your card. All elements can be sized and moved to suit your artistic eye. *Rockford*! offers custom text placement, plus sizing and scaling of all graphical elements.

You can print your cards on any graphics-capable printer in one of two ways. First, you can print sheets of ready-to-cut cards on heavy card stock, then cut them out for instant business cards. *Rockford*! can also print on pre-scored card stock from Paper Direct, a mail order paper supply company. Another option, preferred by some printers, lets you print blocks of four cards at once. Or you can print a card in 200% magnification to take to a print shop for 600 DPI resolution. Either way, crop marks make the trimming job easy.

*Rockford*! is not only useful, it's fun to use! A simple, button-driven interface speeds your work. Use it to create comic cards and membership cards as well as normal business cards. The \$20 registered version comes with lots of clip art, and there's even a \$30 professional version which has an even larger clip art library, and comes with a full, printed manual and special features for customer sign-offs and advertising.

Requires *Windows* 3.1, a graphics capable printer, VGA or better, plus 2 MB RAM

# *WinClip BMP 3.0*

If you use .BMP or .PCX files as clip art, this program is an absolute must. It displays your .BMP and .PCX files on screen, and prints catalog sheets of your images, complete with path information to help you find a particular image quickly. Print one or an entire disk full of images on any graphics capable printer. The program costs just \$20.

Requires *Windows* 3.x, an HP Laserjet-compatible printer and VGA or better graphics.

#### *Other Programs*

*OsoSoft* also publishes a number of free programs, like *SonoWave*, which you're welcome to try and use at no charge. You can find all *OsoSoft* programs on the *OsoSoft* BBS. Set your communications parameters to 300-14400 bps, 8 bits, No parity, and 1 stop bit. You can download any *OsoSoft* program on the first call. You can also find *OsoSoft* programs on CompuServe in the WINADV and IBMHW forums. Many shareware distributors also carry *OsoSoft* programs.

All *OsoSoft* programs come with a 100%, unlimited money-back guarantee. If you're ever not satisfied, your registration fee will be refunded. Registered users receive printed documentation, the latest version of the program, and are entitled to free support by telephone, FAX, BBS, and on CompuServe E-mail. If you see an *OsoSoft* program that sounds useful, try it out or just order a copy. You're protected by the money-back guarantee.

All checks must be made out to *OsoSoft*, and drawn on a U.S. Bank in U.S. Funds. Canadian users may send Canadian Postal Money Orders in U.S. Dollar amounts. Postage and any sales tax fees are included in the price of the program. If you'd rather use a credit card, you can order from Public (software) Library at (800) 242-4775 (ORDERS ONLY). A \$4.00 shipping and handling fee will be added for each program on credit card orders. You can also register or order on CompuServe (GO SWREG).

# *ORDER BLANK*

*OsoSoft* **1472 Sixth Street Los Osos, CA 93402**

Please send me the following programs:

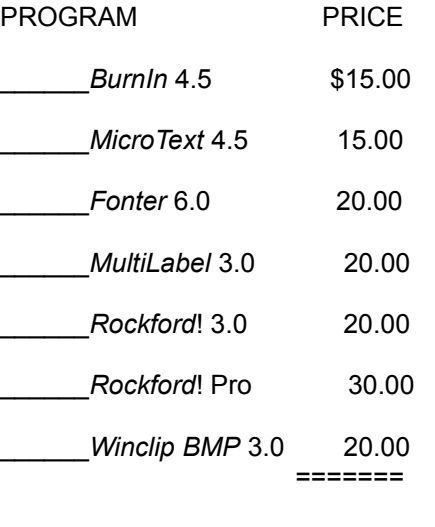

**TOTAL**: \_\_\_\_\_\_\_\_

*I'm enclosing a check or money order, drawn on a US bank, for the programs checked above.*

**NAME**\_\_\_\_\_\_\_\_\_\_\_\_\_\_\_\_\_\_\_\_\_\_\_\_\_\_\_\_\_\_\_\_\_\_\_\_\_\_\_\_\_\_\_\_\_\_\_\_\_\_\_\_\_\_\_\_\_\_\_\_\_\_\_ **ADDRESS**\_\_\_\_\_\_\_\_\_\_\_\_\_\_\_\_\_\_\_\_\_\_\_\_\_\_\_\_\_\_\_\_\_\_\_\_\_\_\_\_\_\_\_\_\_\_\_\_\_\_\_\_\_\_\_\_\_\_\_\_

**CITY**\_\_\_\_\_\_\_\_\_\_\_\_\_\_\_\_\_\_\_\_\_\_\_\_\_\_\_\_\_\_**STATE**\_\_\_\_\_**ZIP CODE**\_\_\_\_\_\_\_\_\_\_\_\_\_\_\_

**[ ] 5.25" Disks [ ] 3.5" Disks**